## How to View your Unofficial Transcript **2022**

Go to Website: [https://aces.alamo.edu](https://aces.alamo.edu/)

- 1. Log In to ACES
- 2. Select the "Student" Link on the Left Panel
- 3. Click "Web Services" (on the left side of page, under tabs)
- 4. Select "Student"
- 5. Select "Student Records"
- 6. Select "View Unofficial Academic Transcript"
- 7. Select "Submit"

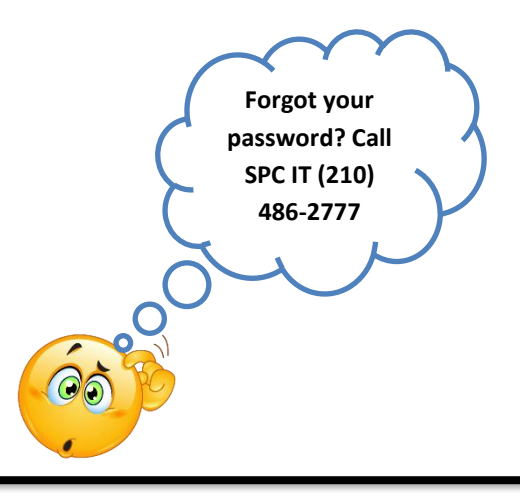

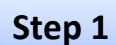

ALAMO COLLEGES DISTRICT

## Sign in to your account

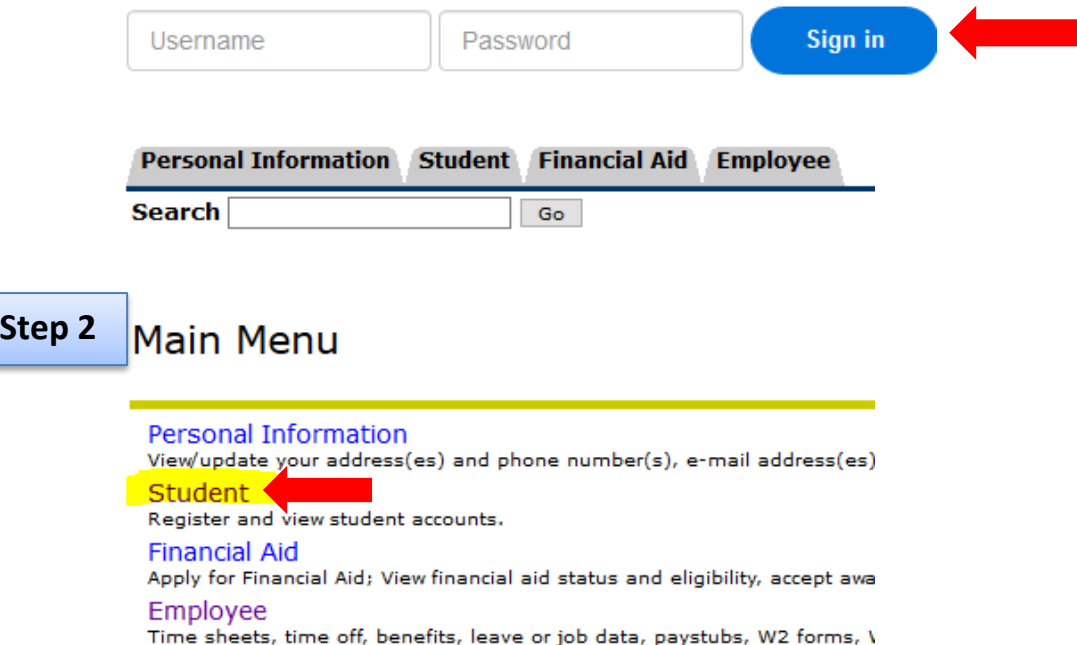

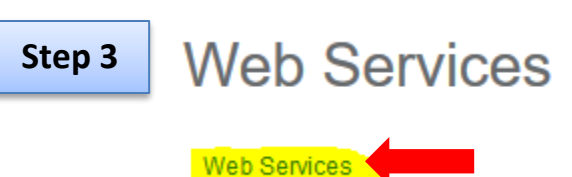

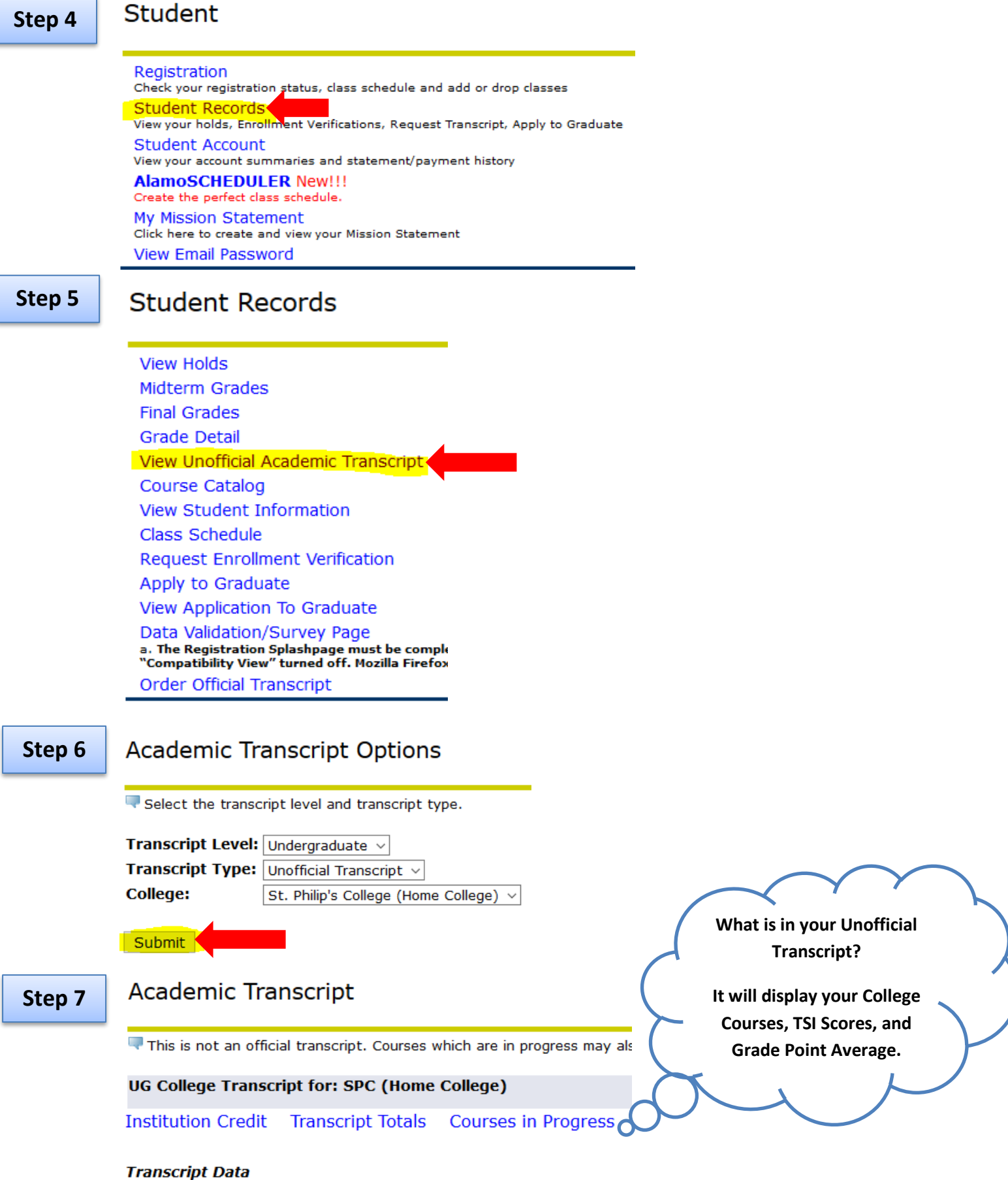

**STUDENT INFORMATION**